## Instruction Inscription à ALPS via l'application web

1. Vous accédez à l'application web via le lien suivant :

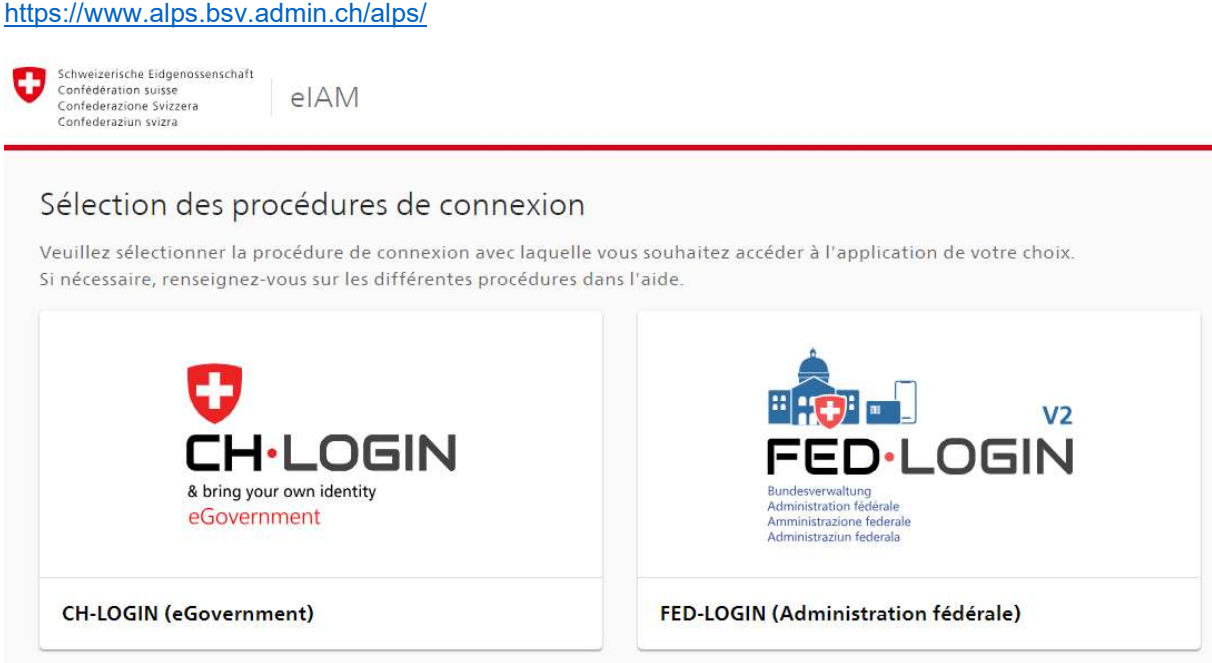

2. Après avoir sélectionné le champ « CH-Login », vous pouvez lancer le processus d'enregistrement en cliquant sur « Créer un compte ».

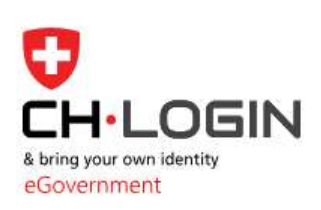

Saisissez votre adresse électronique pour continuer

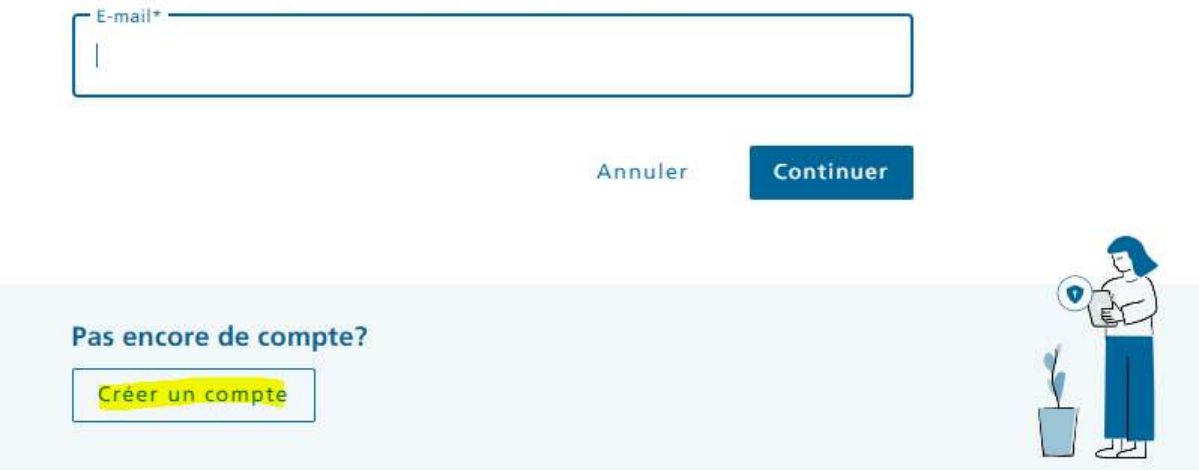

- 3. Vous recevez votre numéro CH-Login personnel en règle générale le jour même ou le lendemain.
- 4. Afin que nous puissions activer votre compte dans ALPS, nous vous prions de nous transmettre les informations suivantes après l'enregistrement :
	- Numéro CH-Login
	- Prénom & nom
	- Adresse e-mail utilisée pour l'enregistrement
	- Adresse e-mail par laquelle les nouveautés et informations d'ALPS doivent être communiquées (de préférence une adresse e-mail d'entreprise ou de département)
	- Numéro(s) de membre de l'entreprise ou des entreprises pour lesquelles vous souhaitez saisir des demandes dans ALPS
- 5. Le login s'effectue via le lien susmentionné, au moyen de l'adresse e-mail, du mot de passe et du code SMS.